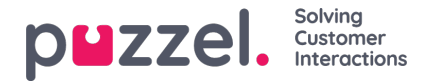

## **Tilpasse radefiltre**

 $\overline{a}$ 

Som standard vises alle rader (for eksempel agenter, brukergrupper, køer) i en rapport.

Du kan legge til et radfilter med én eller flere oppføringer hvis du bare vil vise de merkede oppføringene eller utelate de merkede oppføringene.

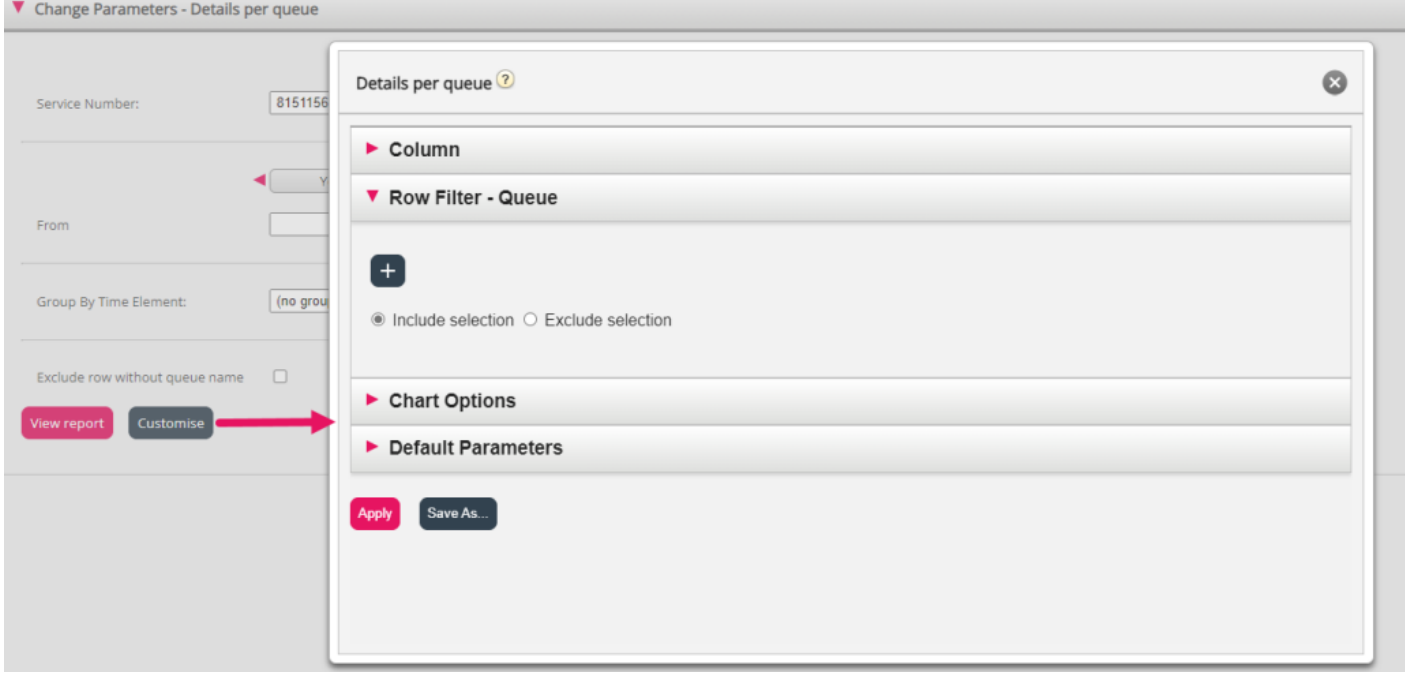

Hvis du vil legge til elementer i et radfilter, må du klikke på +-tegnet for å åpne et nytt vindu med elementene som er tilgjengelige for denne rapporten. I Detaljer per kø vises alle køer:

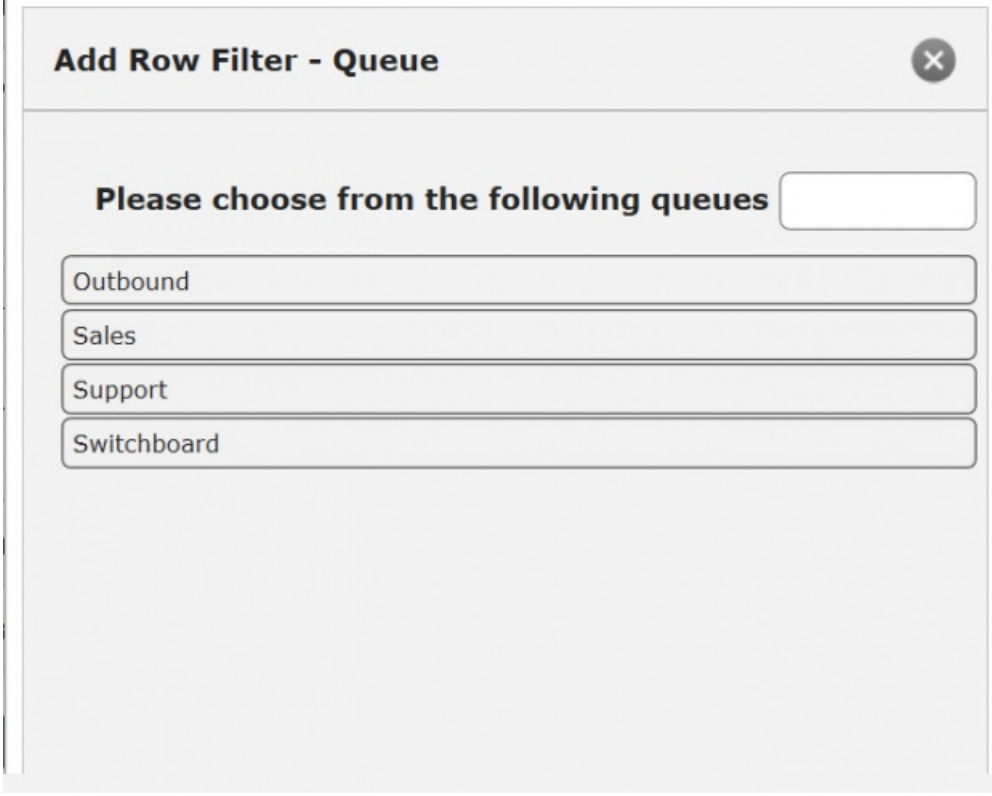

Klikk på elementene (her køene) du vil ha i filteret, og lukk deretter vinduet. Du vil nå se de valgte elementene i radfilteret.

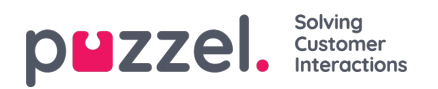

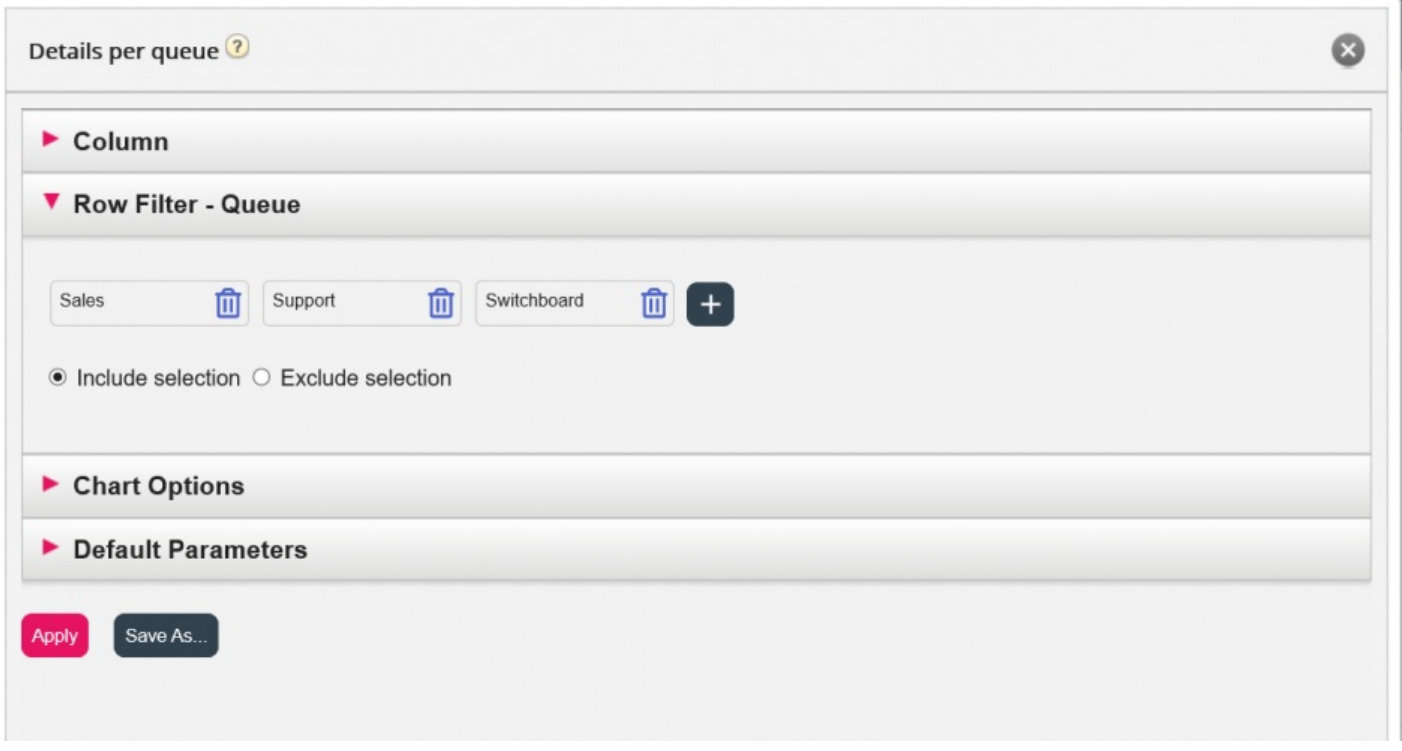

Du kan fjerne elementer fra en radliste ved å klikke på søppelkassen.

Standarden er Inkluder de valgte (vis bare valgte elementer/rader i rapporten), men du kan endre til Ekskluder de valgte hvis du vil at rapporten skal vise alle elementer unntatt de valgte elementene.

Klikk på Bruk for å lukke Tilpass-vinduet, og klikk deretter på Vis rapport for å generere rapporten, eller fortsett konfigureringen i Tilpass-vinduet.